- 
- 
- 
- 
- 

- 
- 

# Visual Programming

WED-PM-248

Solving computer vision tasks by generating and executing code

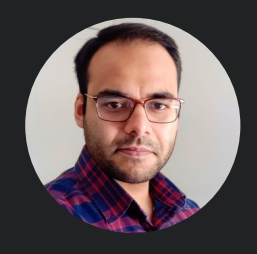

Tanmay **Gupta** 

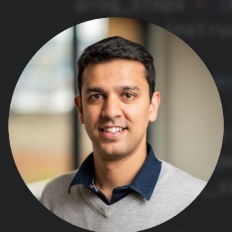

Aniruddha Kembhavi

## Tag the characters on the TV show Big Bang Theory

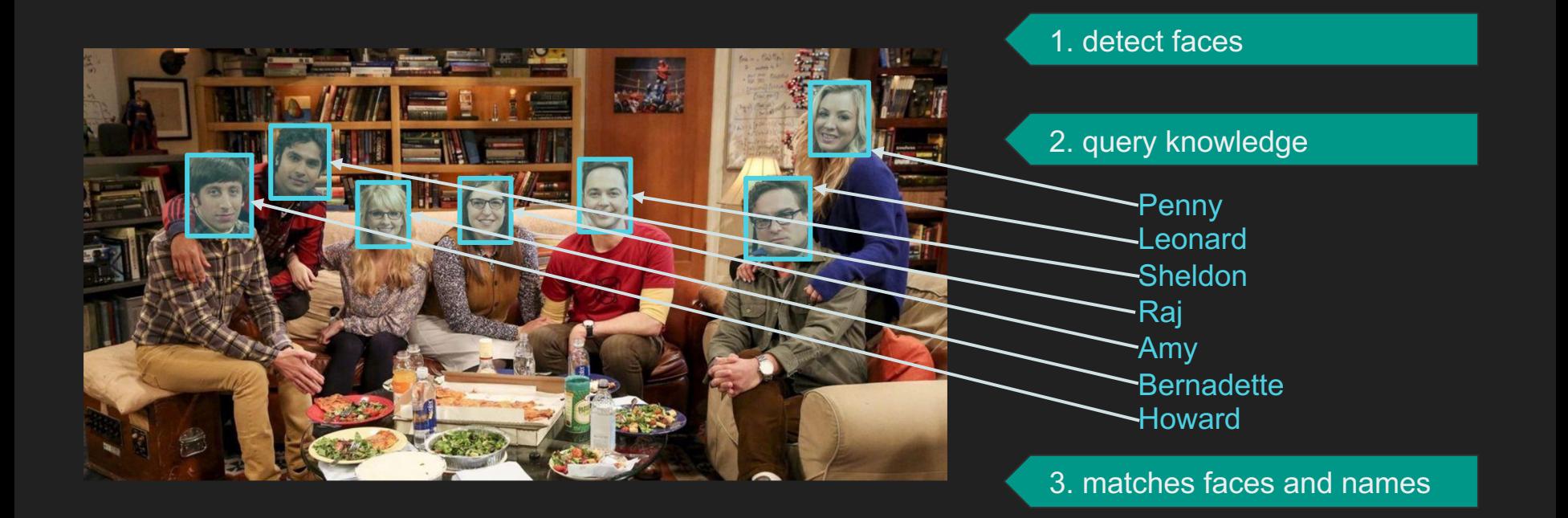

## Tag the characters on the TV show Big Bang Theory

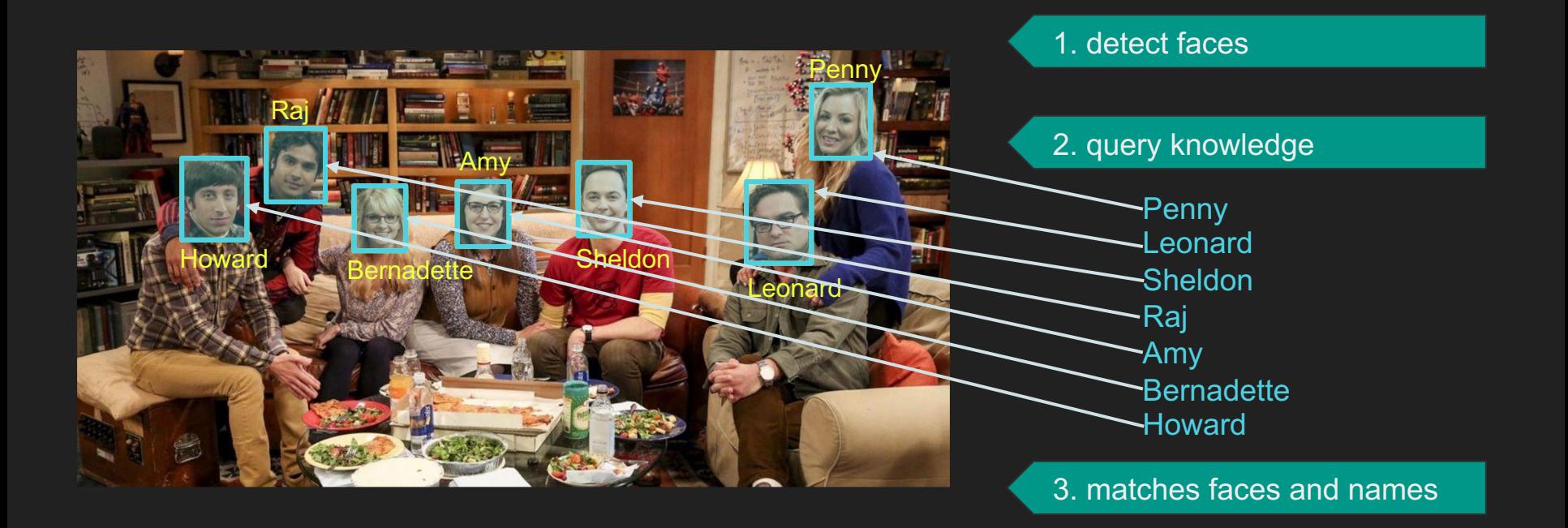

4. display labeled bboxes

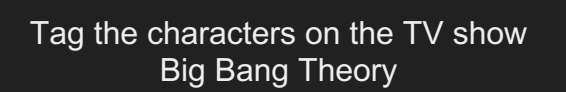

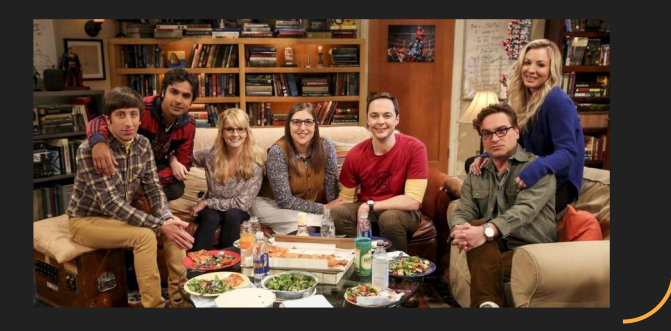

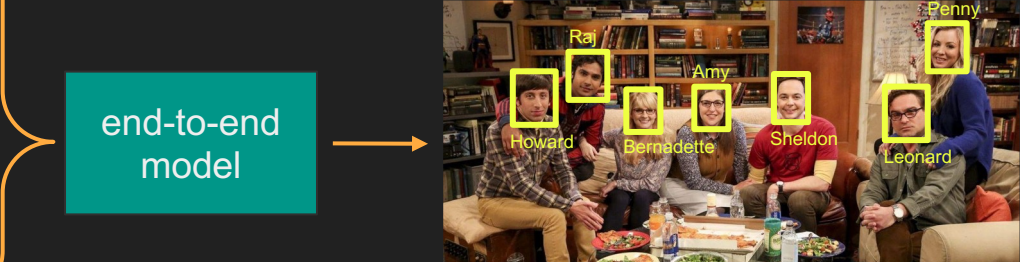

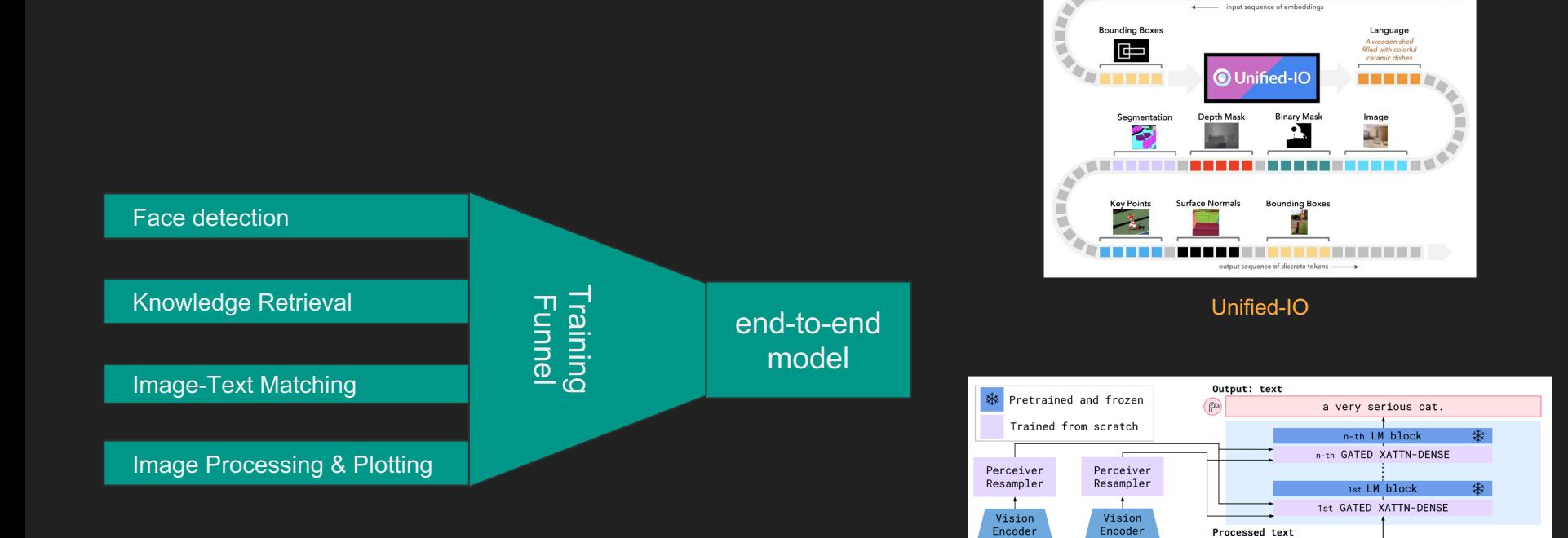

Flamingo

Interleaved visual/text data

<image> This is a very cute dog.<image> This is

This is a very cute dog.

h.

This is

**Binary Mask** 

 $\mathbf{P}$ 

\*

 $\frac{1}{2}$ 

救

F

Segmentation

Language

What sport are<br>they playing ?

Image

Tag the characters on the TV show Big Bang Theory

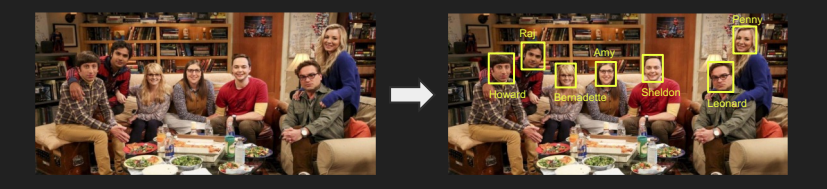

Hide Chandler and Joey with :ps

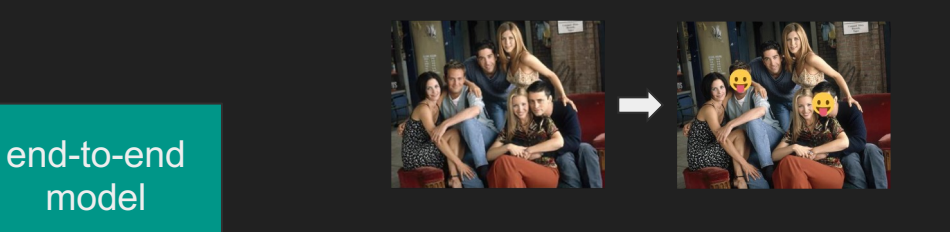

Replace the sky with sunrise behind mountains

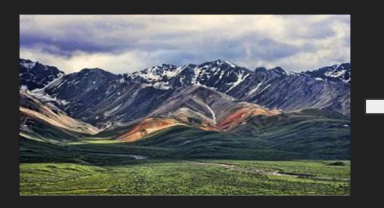

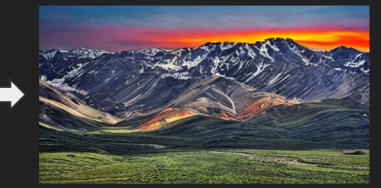

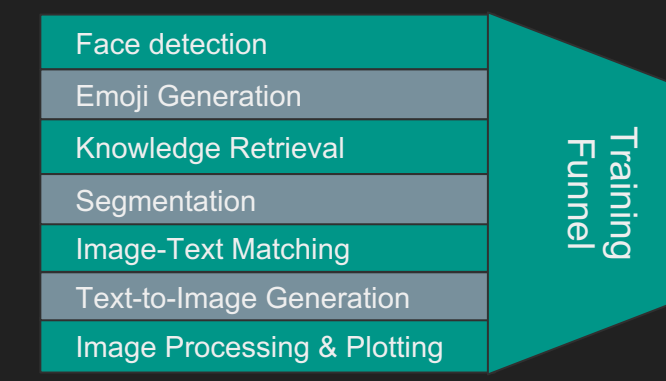

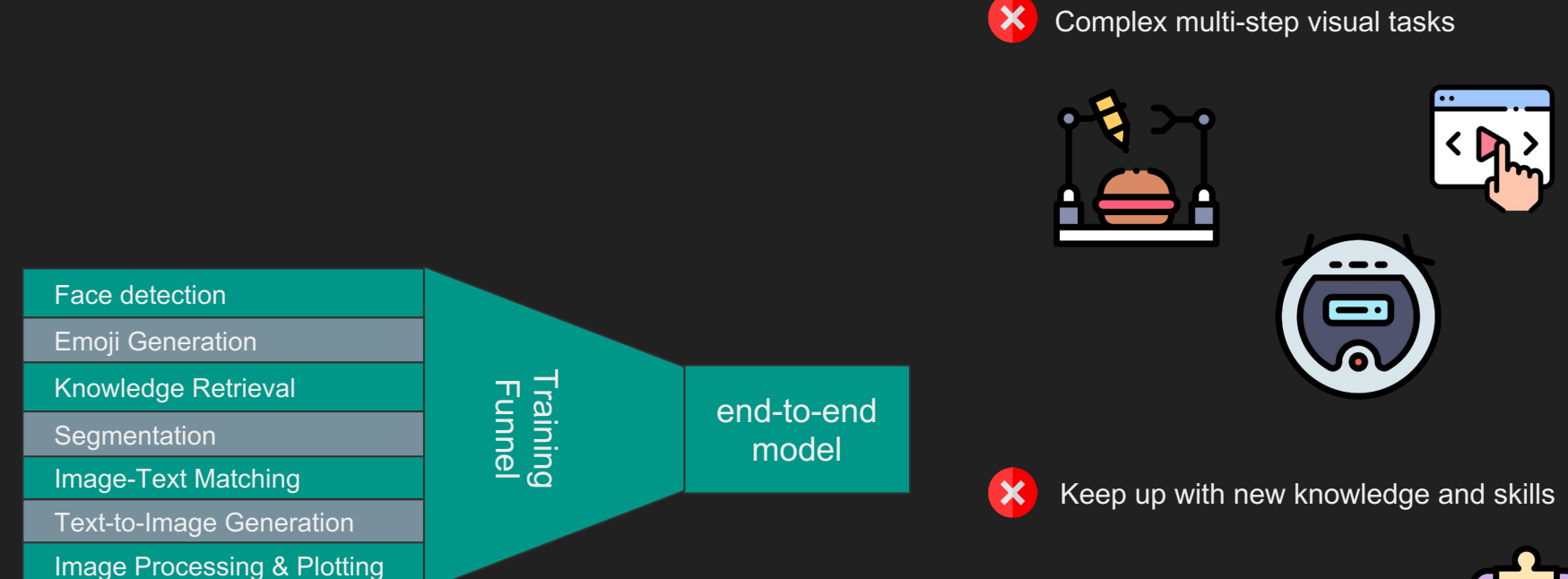

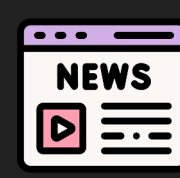

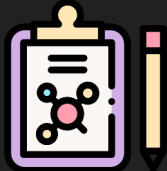

#### $\bullet\bullet\bullet$ tag\_characters.pyfrom PIL import Image from tagging\_module import ( detect\_faces, An implementation get\_character\_names, for each step match\_faces\_and\_names, visualize

Tag the characters on the TV show Big Bang Theory

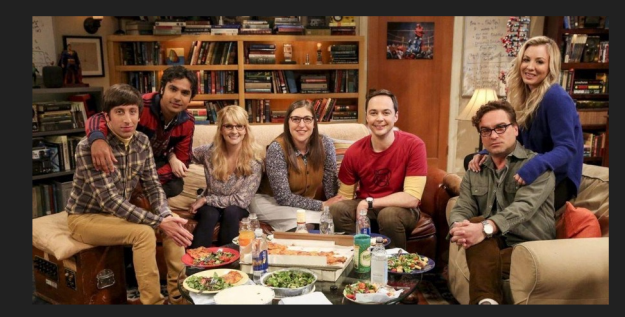

The program that calls the functions in sequence def tag characters(input image, tv show name):

 $face \text{ bboxes} = detect \text{ faces} (input \text{ image})$ 

# query an appropriate knowledge base or use GPT4 list\_of\_characters = get\_character\_names(tv\_show\_name)

# match detected faces to names using CLIP labeled\_face\_bboxes = match\_faces\_and\_names(input\_image, face\_bboxes, list of characters)

# create a new image with the bboxes and labels visualized output image = visualize(input image, labeled face bboxes)

return output\_image

Execute the program on the given input if  $_name =='$  main  $':$ in img = Image.open('big bang theory image.png') out\_img = tag\_characters(in\_img, 'The Big Bang Theory')  $out\_img.show()$ 

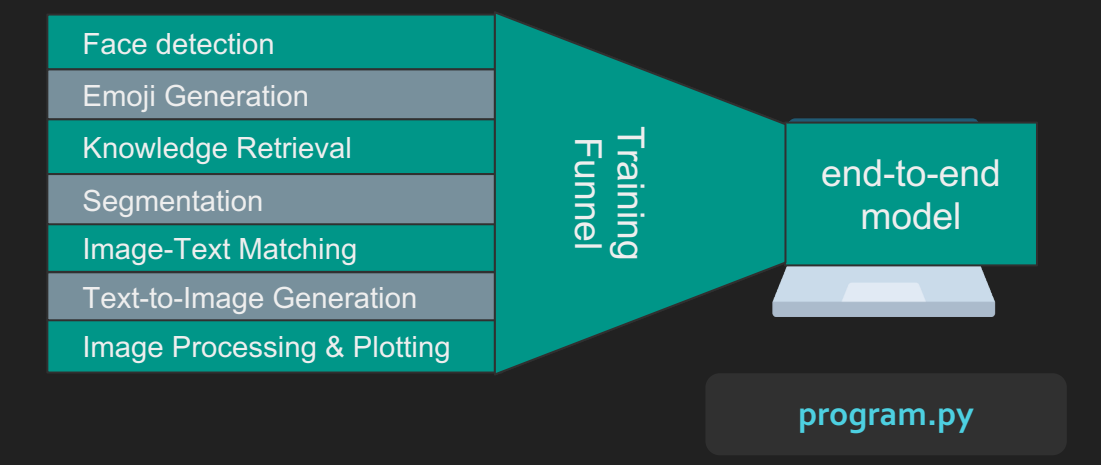

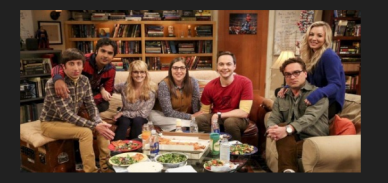

## Face detection

Emoji Generation

Knowledge Retrieval

**Segmentation** 

Image -Text Matching

Text -to -Image Generation

Image Processing & Plotting

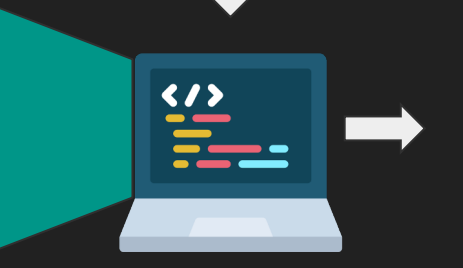

Invoke

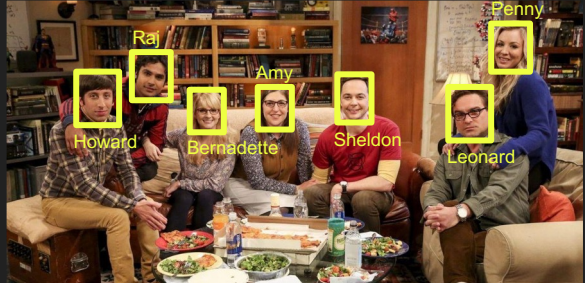

**tag\_characters.py**

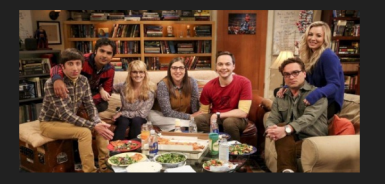

## Face detection

Emoji Generation

Knowledge Retrieval

**Segmentation** 

Image -Text Matching

Text -to -Image Generation

Image Processing & Plotting

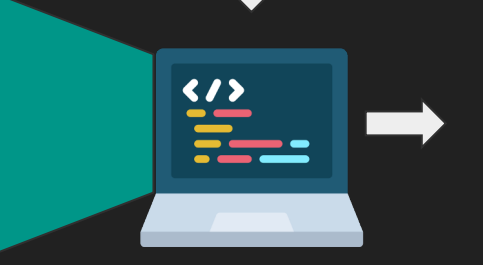

Invoke

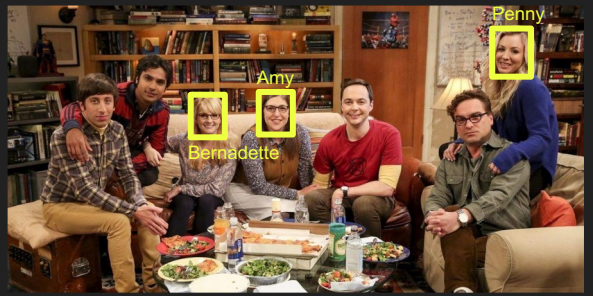

**tag\_female\_characters.py**

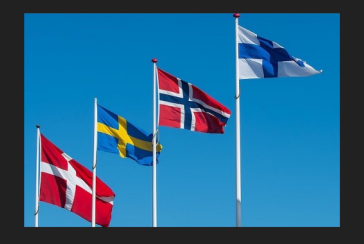

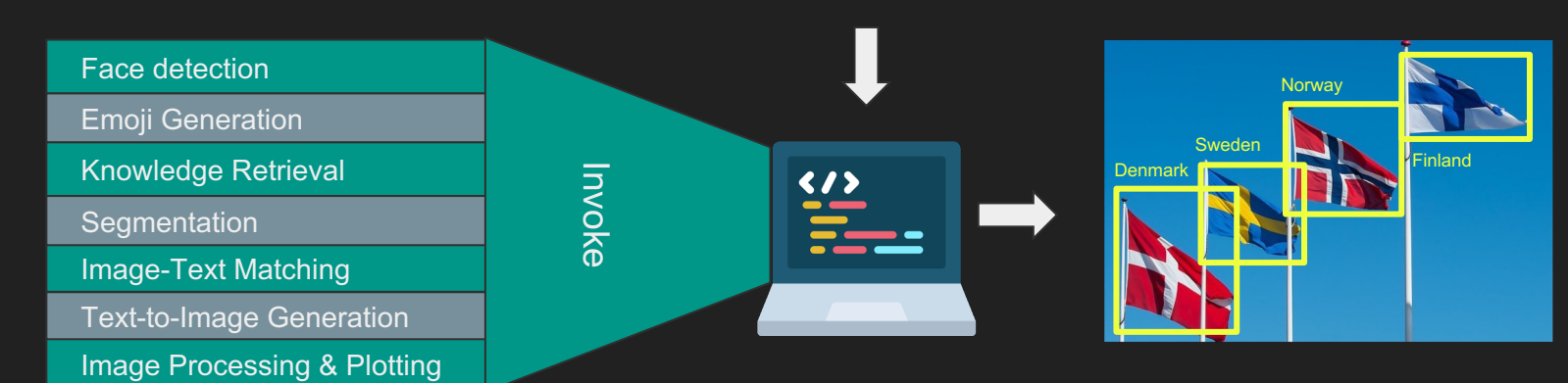

**tag\_scandinavian\_flags.py**

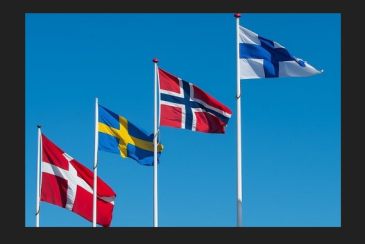

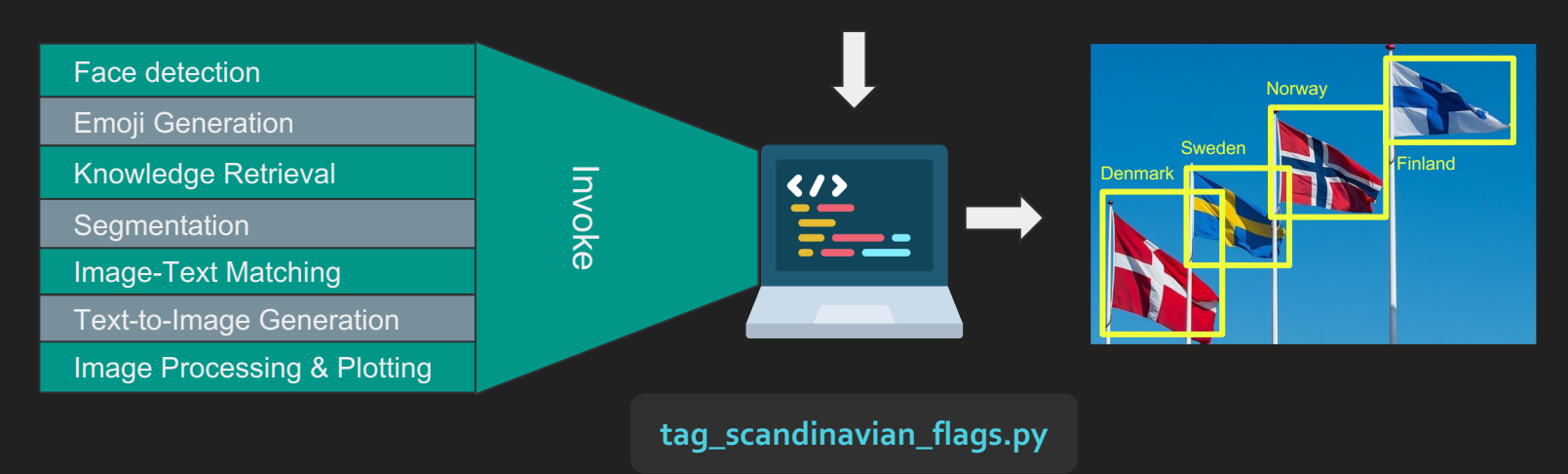

Tag these flags of Scandinavian countries

# Visual Programming

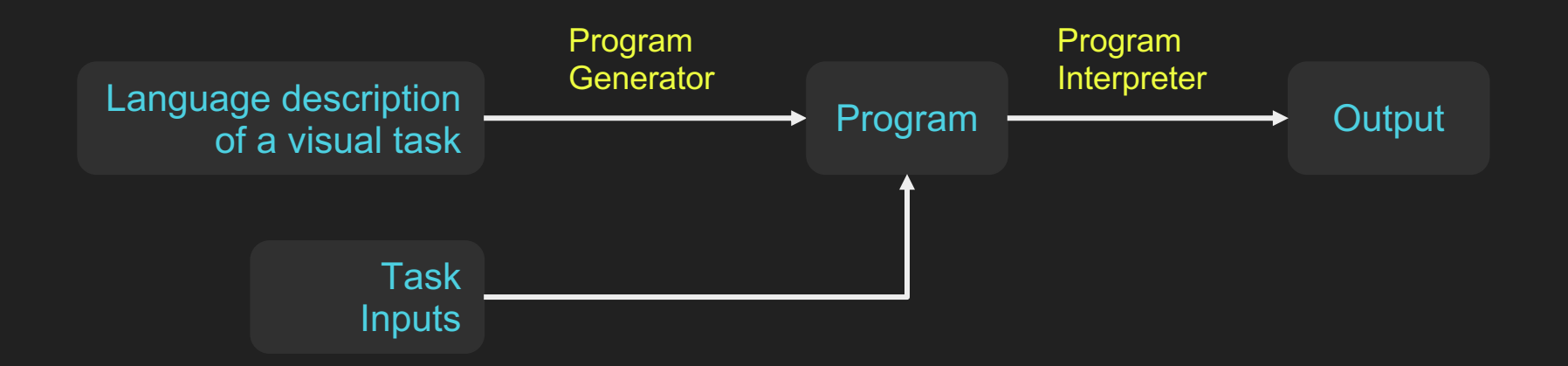

# *Vis*ual *Prog*ramming

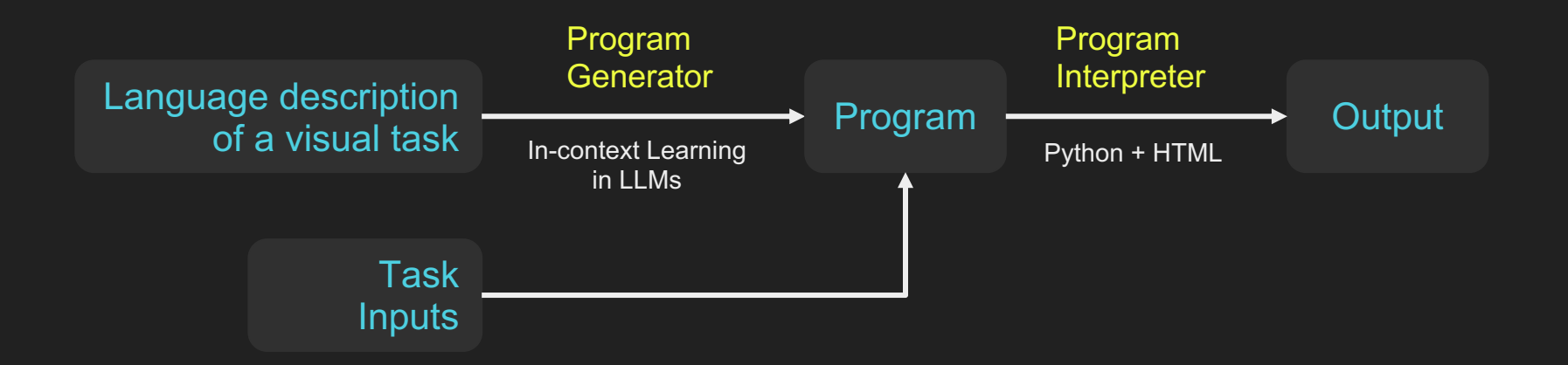

## VisProg Modules

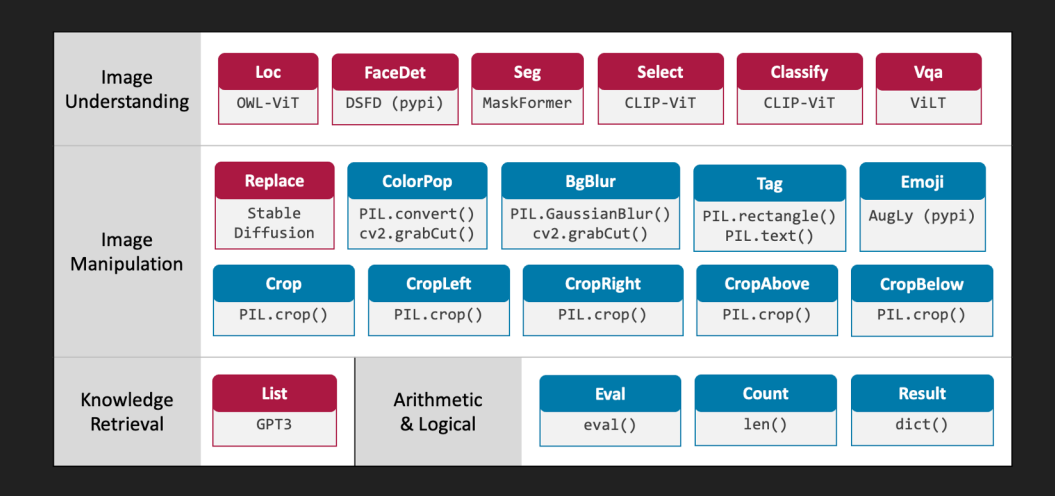

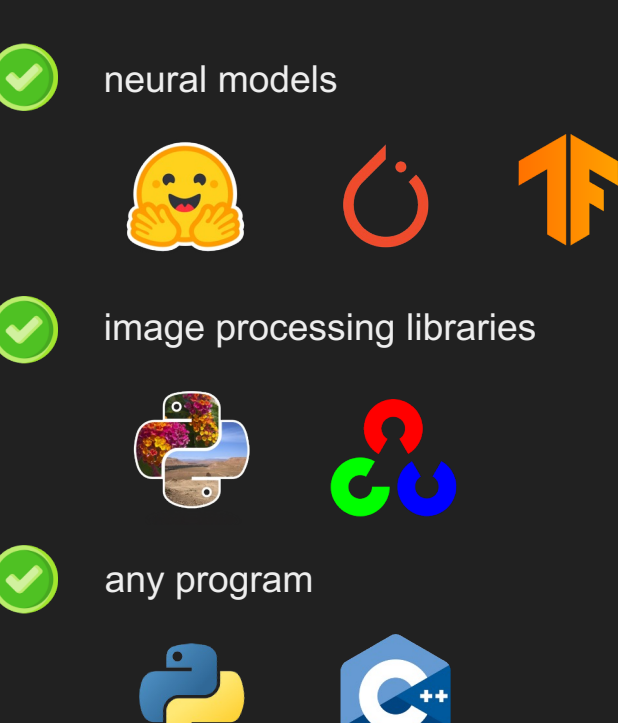

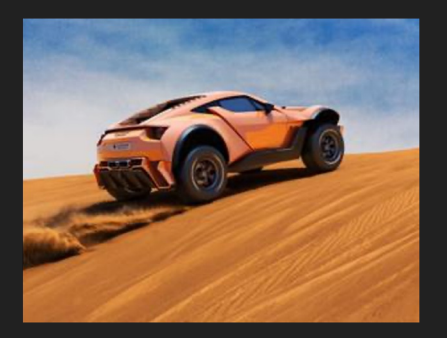

### **IMAGE**

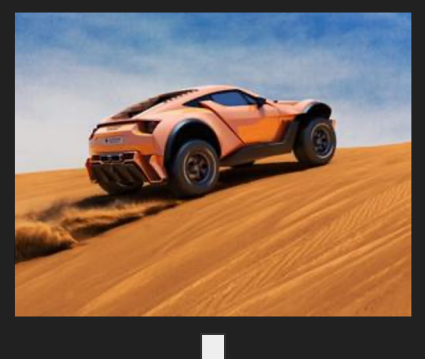

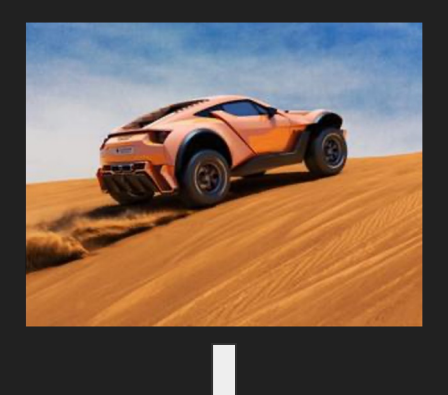

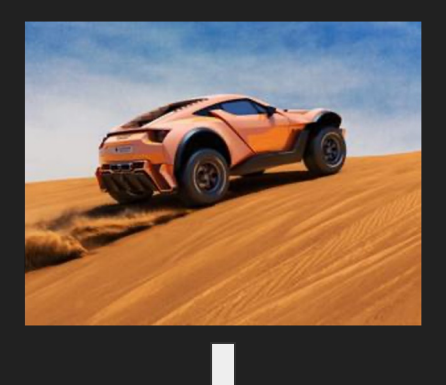

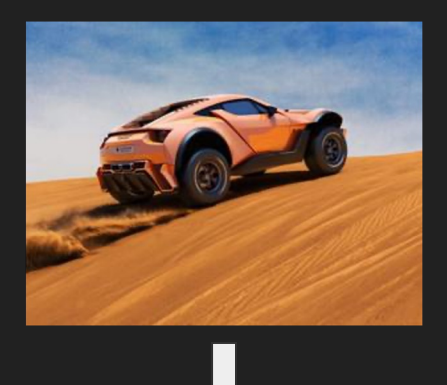

```
OBJ0 = Segment(image=IMAGE)
OBJ1 = Select(image=IMAGE, object=OBJ0, query='desert')
IMAGE0 = Replace(image=IMAGE, object=OBJ1, prompt='lust green grass')
FINAL_RESULT = Result(var=IMAGE0)
```
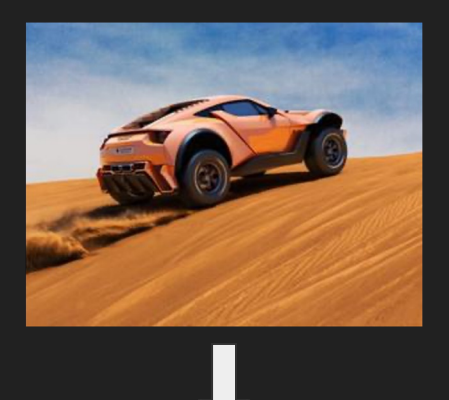

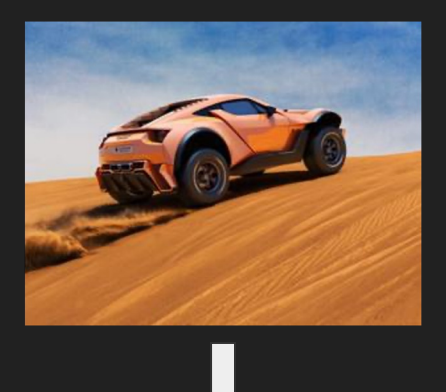

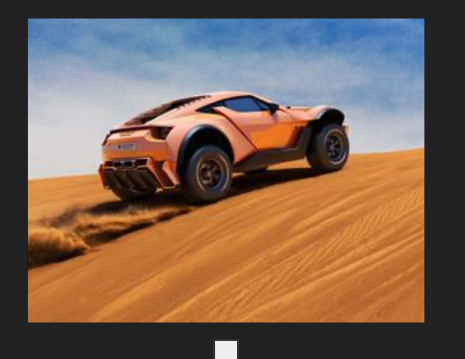

**FINAL\_RESULT**

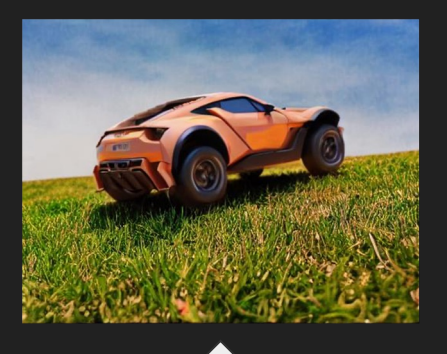

# Program Generator

Instruction: Replace the BMW with an Audi and cloudy sky with a clear sky Program:

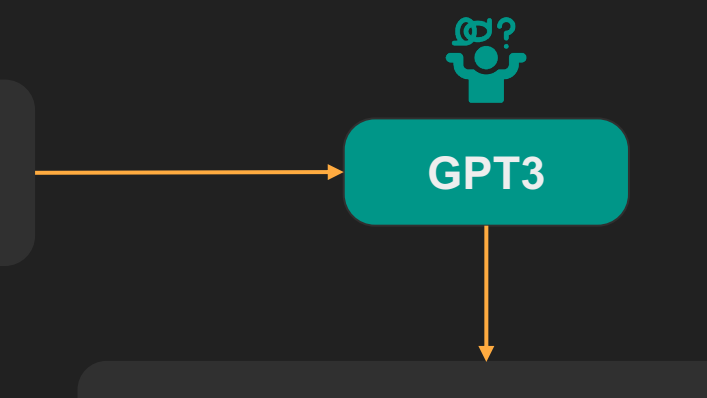

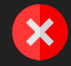

The Audi drove through the roads with the clear sky above.

# Program Generator

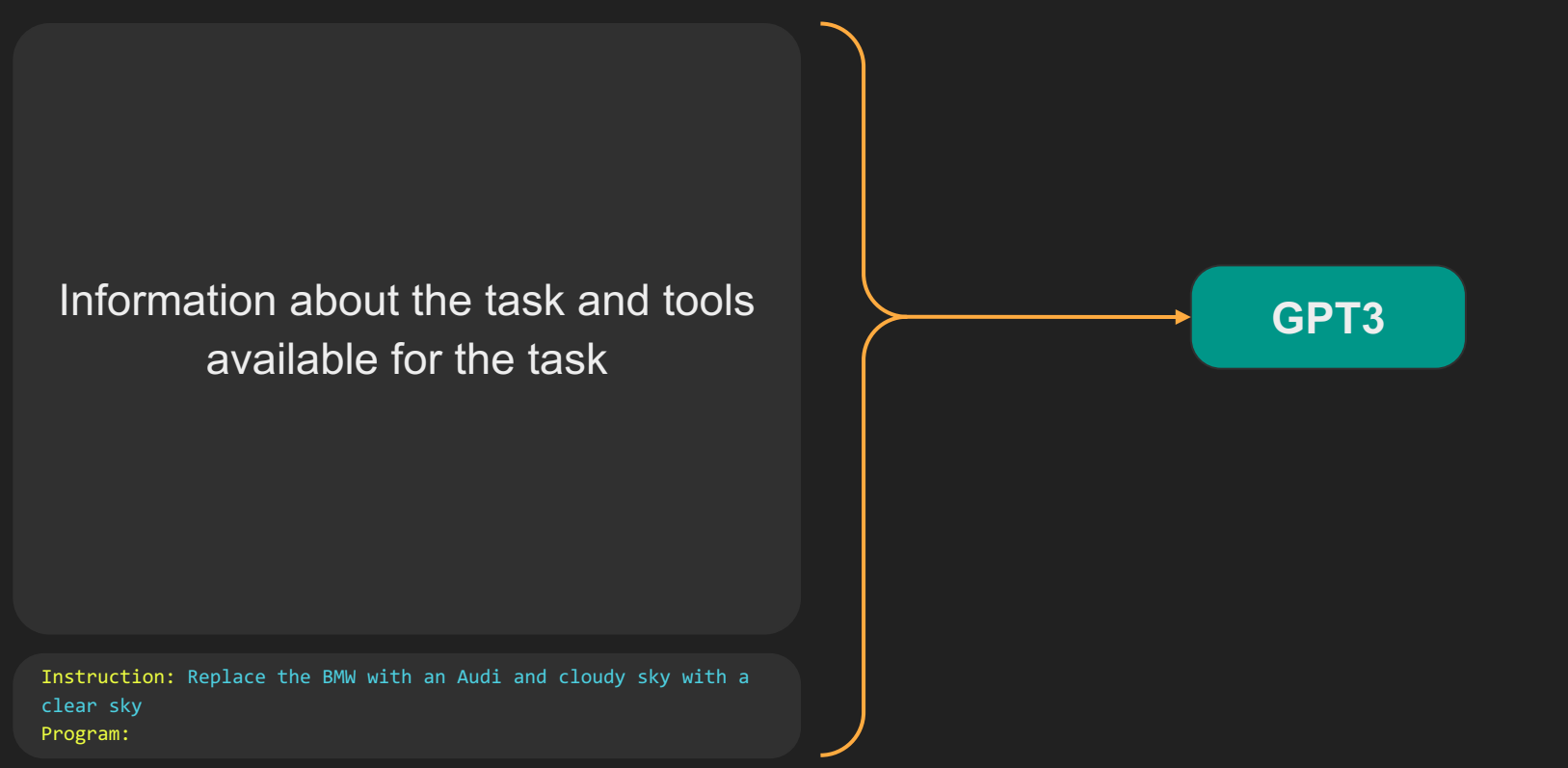

# Program Generator

#### Instruction: Hide the face of Nicole Kidman with :p Program:

OBJ0=Facedet(image=IMAGE)

OBJ1=Select(image=IMAGE, object=OBJ0, query='Nicole Kidman') IMAGE0=Emoji(image=IMAGE, object=OBJ1, emoji='face with tongue') RESULT=IMAGE0

#### Instruction: Create a color pop of the white Audi Program:

OBJ0=Seg(image=IMAGE) OBJ1=Select(image=IMAGE, object=OBJ0, query='white Audi') IMAGE0=ColorPop(image=IMAGE, object=OBJ1) RESULT=IMAGE0

### Instruction: Replace the red car with a blue car

#### Program:

OBJ0=Seg(image=IMAGE) OBJ1=Select(image=IMAGE, object=OBJ0, query='red car') IMAGE0=Replace(image=IMAGE, object=OBJ1, prompt='blue car') RESULT=IMAGE0

Instruction: Replace the BMW with an Audi and cloudy sky with a clear sky Program:

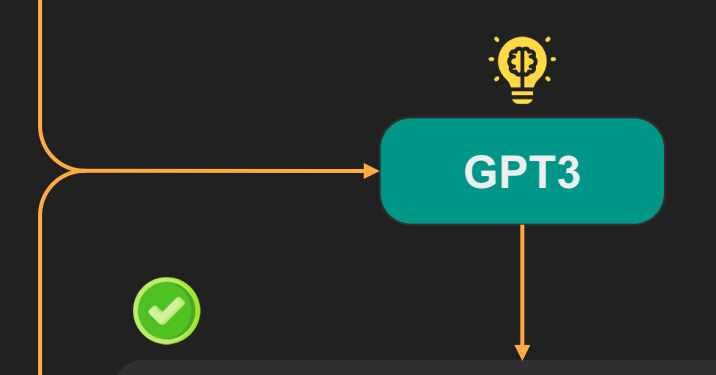

#### OBJ0=Seg(image=IMAGE)

OBJ1=Select(image=IMAGE, object=OBJ0, query='BMW') IMAGE0=Replace(image=IMAGE, object=OBJ1, prompt='Audi') OBJ1=Seg(image=IMAGE0) OBJ2=Select(image=IMAGE0, object=OBJ1, query='cloudy sky') IMAGE1=Replace(image=IMAGE0, object=OBJ2, prompt='clear sky') RESULT=IMAGE1

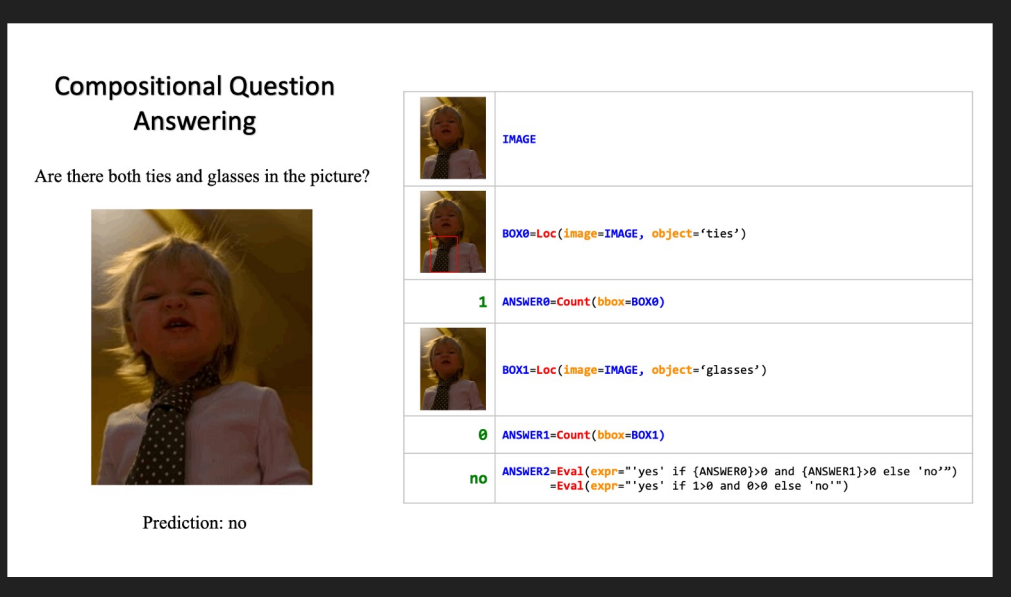

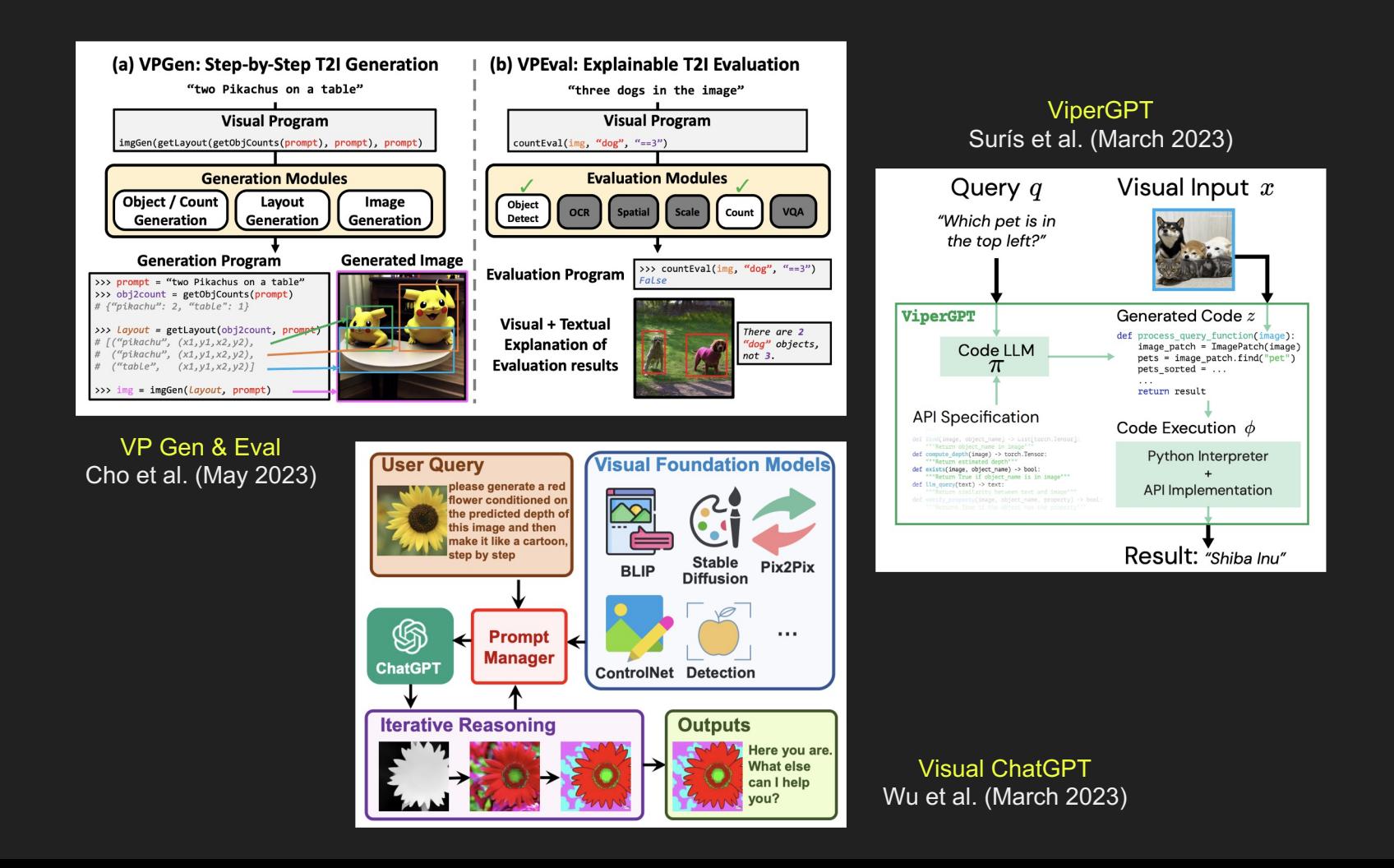

- -
	-
	-
	-

- 
- 

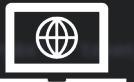

# Thank You

## https://prior.allenai.org/projects/visprog

## https://github.com/allenai/visprog